# Možnosti rozložení obrázku v textu (ikona "oblouk")

Zobrazí se, když vložený obrázek označím LT myši.

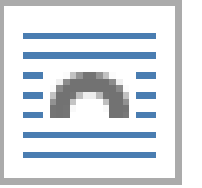

MOŽNOSTI ROZLOŽENÍ X Rovnoběžně s textem **1**S obtékáním textu **2 3 4 5 6 7**

Rozkliknutím ikony se zobrazí možnosti (1 – 7)

**Ikona 1 = rovnoběžně s textem** (obrázek počítač chápe jako písmeno, je umístěný pevně v textu)

Tento cvičný text použijeme pro ukázku, jak se chová obrázek při různé volbě obtékání textu. Volbu naleznu na ikoně "OBLOUK". Ta se objeví, když na vloženém obrázku použiji LT. Tento cvičný text použijeme pro

# **Ikony 2 – 7 = s obtékáním textu** (text obklopí obrázek dle zvoleného způsobu, obrázkem lze pohybovat do různých částí textu)

## **Ikona 2 = obdélník**

vloženém obrázku použiji LT. Tento cvičný text použijeme pro ukázku, jak se chová obrázek při různé volbě obtékání textu. Volbu naleznu na ikoně "OBLOUK". Ta se objeví, když na vloženém obrázku použiji LT. Tento cvičný text

použijeme pro ukázku, jak volbě obtékání textu. "OBLOUK". Ta se objeví, použiji LT. Tento cvičný jak se chová obrázek při Volbu naleznu na ikoně

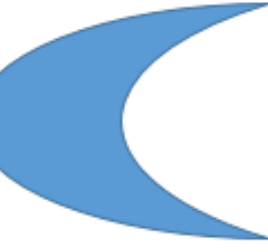

se chová obrázek při různé Volbu naleznu na ikoně když na vloženém obrázku text použijeme pro ukázku, různé volbě obtékání textu. "OBLOUK". Ta se objeví,

když na vloženém obrázku použiji LT. Tento cvičný text použijeme pro ukázku, jak se chová obrázek při různé volbě obtékání textu. Volbu naleznu na ikoně "OBLOUK". Ta se objeví, když na vloženém obrázku použiji LT. Tento cvičný text

### **Ikona 3 = těsné, ikona 4 = uvnitř** (jsou podobné)

použiji LT. Tento cvičný text použijeme pro ukázku, jak se chová obrázek při různé volbě obtékání textu. Volbu naleznu na ikoně "OBLOUK". Ta se objeví, když na - Tento cvičný text použijeme pro vloženém obrázku použiji LT. ukázku, jak se chová obrázek při různé volbě obtékání textu. Volbu naleznu na ikoně "OBLOUK". Ta se objeví, když na vloženém obrázku použiji LT. Tento cvičný text použijeme ukázku, jak se chová obrázek při různé pro volbě obtékání textu. – Volbu naleznu na ikoně "OBLOUK". Ta se objeví, když na vloženém obrázku použiji LT. Tento cvičný text použijeme pro ukázku, jak se chová obrázek při různé volbě obtékání textu. Volbu naleznu na ikoně "OBLOUK". Ta se objeví, když na vloženém obrázku použiji LT. Tento

#### **Ikona 5 = nahoře a dole**

chová obrázek při různé volbě obtékání textu. Volbu naleznu na ikoně "OBLOUK". Ta se objeví, když na vloženém obrázku použiji LT. Tento cvičný text použijeme pro ukázku, jak se chová obrázek při různé volbě obtékání textu.

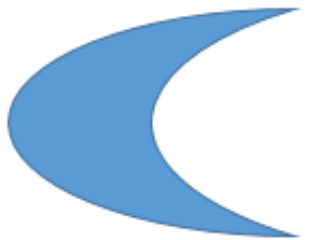

Volbu naleznu na ikoně "OBLOUK". Ta se objeví, když na vloženém obrázku použiji LT. Tento cvičný text použijeme pro ukázku, jak se chová obrázek při různé volbě obtékání textu. Volbu naleznu na ikoně "OBLOUK". Ta se objeví, když na

#### **Ikona 6 = za textem, ikona 7 = před textem**

chová obrázek při různé volbě obtékání textu. Volbu naleznu na ikoně "OBLOUK". Ta se objeví, když na vloženém obrázku použiji LT. Tento cvičný text použijeme pro ukázku, jak se chová obrázek při různé volbě obtékání textu. Volbu naleznu na ikoně "OBLOUK". Ta se objeví, když na vloženém obrázku použiji LT. Tento cvičný text použijeme pro ukázku, jak se cherá ji "razek při různé volbě obtékání textu. Volbu naleznu na ikoně "OP" a se objeví, když na vloženém obrázku použiji LT. Tento cvičný te ne pro ukázku, jak se chová obrázek při různé volbě obtékání t u naleznu na ikoně "OBLOUK". Ta se objeví, když na vloženém obrázku. Tento cvičný text použijeme pro ukázku, jak se chová obrázek při různé volpe obtékání textu. Volbu naleznu na ikoně "OBLOUK". Ta se objeví, když na vloženém obrázku použiji LT. Tento cvičný text použijeme pro ukázku, jak se chová obrázek při různé volbě obtékání textu. Volbu naleznu na ikoně "OBLOUK". Ta se objeví, když na